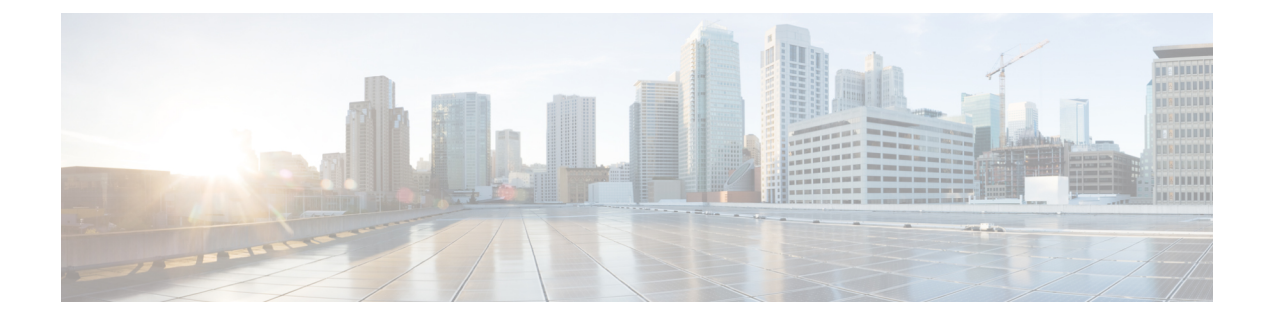

## **Uninstalling the Cisco Modeling Labs Client**

• [Uninstalling](#page-0-0) the Cisco Modeling Labs Client, on page 1

## <span id="page-0-0"></span>**Uninstalling the Cisco Modeling Labs Client**

## **Before you begin**

- Close the Cisco Modeling Labs client.
- (Optional) Ensure that you have saved any desired .virl files for reimporting purposes.

**Step 1** If using Windows, navigate to your **Program Files**folder and choose **Cisco Modeling Labs** > **Uninstall Cisco Modeling Labs**.

You are prompted with the location of the Cisco Modeling Labs application folder.

Alternatively, you can choose **Control Panel** > **Programs and Features** > **Uninstall/Change** to uninstall Cisco Modeling Labs.

If using OS X, navigate to your **Applications** folder and choose **Cisco Modeling Labs** (CML.app).

**Step 2** If using Windows, click **Uninstall** to initiate the uninstallation process.

You are prompted whether to delete all user preference settings or to leave them unchanged.

If using OS X, click **Delete**. No further action is required.

- **Step 3** Do one of the following:
	- Click **OK**, which uninstalls the Cisco Modeling Labs client from your system. All user preferences and workspaces are also deleted. After you reinstall Cisco Modeling Labs, you can import the saved .virl file into your new workspace.
	- Click **Cancel**, which uninstalls the Cisco Modeling Labs client from your system but retains your user preference and workspace settings. Although you have uninstalled the Cisco Modeling Labs client and it is no longer listed in the **Program Files** folder, your user preference and workspace settings are still retained on your local machine. The default location for these files is C:\Users\<*username*>\cml\workspace.

**Step 4** Click **Finish**.

The Cisco Modeling Labs client is removed from your **Program Files** folder.